# In a Nutshell—The Sequential Parameter Optimization Toolbox

#### A Preprint

#### Thomas Bartz-Beielstein

Institute of Data Science, Engineering, and Analytics Technische Hochschule Koeln 51643 Gummersbach thomas.bartz-beielstein@th-koeln.de

#### Martin Zaefferer

Institute of Data Science, Engineering, and Analytics Technische Hochschule Koeln 51643 Gummersbach martin.zaefferer@th-koeln.de

#### Frederik Rehbach

Institute of Data Science, Engineering, and Analytics Technische Hochschule Koeln 51643 Gummersbach frederik.rehbach@th-koeln.de

March 5, 2021

## **Abstract**

The performance of optimization algorithms relies crucially on their parameterizations. Finding good parameter settings is called algorithm tuning. The sequential parameter optimization (SPOT) package for R is a toolbox for tuning and understanding simulation and optimization algorithms. Model-based investigations are common approaches in simulation and optimization. Sequential parameter optimization has been developed, because there is a strong need for sound statistical analysis of simulation and optimization algorithms. SPOT includes methods for tuning based on classical regression and analysis of variance techniques; tree-based models such as CART and random forest; Gaussian process models (Kriging), and combinations of different meta-modeling approaches. Using a simple simulated annealing algorithm, we will demonstrate how optimization algorithms can be tuned using SPOT. The underling concepts of the SPOT approach are explained. This includes key techniques such as exploratory fitness landscape analysis and sensititivity analysis. Many examples illustrate how SPOT can be used for understanding the performance of algorithms and gaining insight into algorithm's behavior. Furthermore, we demonstrate how SPOT can be used as an optimizer and how a sophisticated ensemble approach is able to combine several meta models via stacking. This article exemplifies how SPOT can be used for automatic and interactive tuning.

Keywords surrogate-model based optimization  $\cdot$  optimization-via-simulation  $\cdot$  algorithm tuning benchmarking

#### 1 Introduction

The performance of search heuristics such as evolution strategies (ES), differential evolution (DE), or simulated annealing (SANN) relies crucially on their parameterizations—or, statistically speaking, on their factor settings. Finding good parameter settings for an optimization algorithm will be referred to as *tuning*. We will illustrate how an existing search heuristic can be tuned using the sequential parameter optimization toolbox (SPOT), which is one possible implementation of the sequential parameter optimization (SPO) framework introduced in [1].

The version of SPOT presented in this article is implemented in R. R is a freely available language and environment for statistical computing and graphics which provides a wide variety of statistical and graphical techniques: linear and nonlinear modelling, statistical tests, time series analysis, classification, clustering, etc. [2]. R can be downloaded from CRAN. The SPOT package can be installed from within R using the installPackages command.

```
install.packages("SPOT")
```

Note, that the SPOT package only has to be installed once (unless an update to a more recent version is needed). Unlike installation, the package has to be loaded to the R work space every time a new R session is started. SPOT can be loaded to the work space with R's library command. Package version SPOT should be greater equal than 2.2.24, which can be checked with R's packageVersion() command.

```
library("SPOT")

## Registered S3 method overwritten by 'sensitivity':
## method from
## print.src dplyr

packageVersion("SPOT")

## [1] '2.2.24'
```

In order to keep the setup as simple as possible, we will use a standard optimizer that is part of every base R installation for illustrating the tuning procedure: simulated annealing [3]. This implementation of the simulated annealing heuristic will be referred to as SANN in the following.

This report is structured as follows. First, the three levels of the algorithm tuning methodology are described in Section 2, which are useful for distinguishing several problem domains.

- 1. The first level describes the objective function.
- 2. The second level presents the optimization algorithm.
- 3. The third level implements the tuning strategy.

Next, details of the SPOT configuration are described. Because visual inspection of the results plays an important role in the SPOT approach, plotting functions that are provided in the SPOT toolbox are described ins Section 3. These enable an exploratory fitness landscape analysis as described in Section 4. The response surface methodology is introduced in Section 5. Furthermore, tools for an statistical analysis are described in Section 6. Applying SPOT to deterministic problems is briefly explained in Section 7. Ensemble models via stacking are presented in Section 8. Hybrid approached are discussed in Section 9. Section 10 gives a summary. The Appendix 11 lists many examples.

# 2 Algorithm Tuning and SMBO

#### 2.1 Levels During Tuning and Optimization

We will consider algorithm tuning and surrogate model based optimization in this article.

# Three Levels: Tuner, Optimizer, and Problem

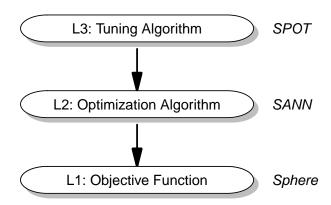

Figure 1: Levels: If SPOT is used as a tuner, three levels occur.

#### 2.1.1 Algorithm Tuning

Algorithm tuning is also referred to as off-line parameter tuning in contrast to on-line parameter tuning [4]. Algorithm tuning involves the three levels, which describe the experimental setup. Consider Figure 1: the three levels that occur when tuning an optimization algorithm with SPOT.

- (L1) The real-world system. This system allows the specification of an objective function, say f. As an example, we will use the sphere function in the following.
- (L2) The optimization algorithm, in our example SANN. It requires the specification of algorithm parameters, e.g., the initial temperature or the mutation rate of evolution strategies. These parameters determine the performance of the optimization algorithm. Therefore, they should be tuned. The algorithm is in turn used to determine optimal values of the objective function f from level (L1).
- (L3) The tuning algorithm, here SPOT.

This setting will be referred to as algorithm tuning.

### 2.2 Surrogate Model Based Optimization

Alternatively, SPOT can be applied as an optimizer. This situation is shown in Figure 2. In this case, SPOT tries to find arguments of the objective function that result in an optimal function value. Following the taxonomy introduced in [5], this setting will be referred to as *surrogate-model based optimization* (SMBO), because SPOT uses an internal surrogate model.

## 2.2.1 Algorithm and Problem Designs

The term *algorithm design* summarizes factors that influence the behavior (performance) of an algorithm, whereas *problem design* refers to factors from the optimization (simulation) problem. The initial temperature in SANN is one typical factor which belongs to the algorithm design, the search space dimension belongs to the problem design.

## 2.2.2 Surrogate Model Based Optimization

Instead of tuning an optimization algorithm, SPOT itself can be used as a surrogate model based optimization algorithm. Then, SPOT has the same role as SANN in the algorithm tuning scenario. In this the surrogate model based optimization setting, only two levels exist:

- 1. the objective function (L1) and
- 2. the optimization algorithm (L2).

# Two Levels: Optimizer and Problem

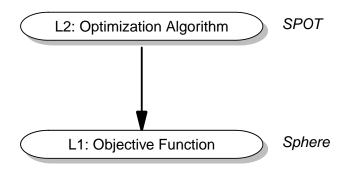

Figure 2: Levels: SPOT as an Optimizer

This situation can be seen in Figure 2.

# 2.2.3 The SPOT Algorithm

SPOT finds improved solutions in the following way (see the following pseudo code):

- Initially, a population of (random) solutions is created.

  The initialization step is shown in State 1 in the following pseudo code of the SPOT algorithm.
- A set of surrogate models is specified (Step 2).
- Then, the solutions are evaluated on the objective function (level L1). This is State 3.
- Next, surrogate models are built (State 4).
- A global search is performed to generate new candidate solutions (State 5).
- The new solutions are evaluated on the objective function (level L1) (State 6).

These steps are repeated, until a satisfying solution has been found.

#### Sequential parameter optimization

- State 1: t = 0. P(t) = SetInitialPopulation().
- State 2: Select one or several surrogate models M.
- State 3: Evaluate(P(t)) on f.
- While{not TerminationCriterion()}
  - State 4: Use P(t) to build a model M(t) using  $\mathfrak{M}$ .
  - State 5: P'(t+1) = results from GlobalSearch(M(t)).
  - State 6: Evaluate(P'(t+1)) on f.
  - State 7:  $P(t+1) = P(t) \cup P'(t+1)$ .
  - State 8: t = t + 1.
- EndWhile

### 2.3 Level L1: Objective Function

Before SANN can be started, the user has to specify an objective function f. To keep things as simple as possible, the sphere function will be used:

$$f(x) = \sum_{i=1}^{n} x_i^2$$

```
sphere <- function (x){
  sum(x^2)
}
sphere( c(1,2) )</pre>
```

#### ## [1] 5

The sphere function shown here uses vector inputs. A matrix-based implementation is defined as funSphere in the SPOT package.

#### funSphere

```
## function (x) {
##
     matrix(apply(x, # matrix
##
                  1, # margin (apply over rows)
##
                  function(x) {
##
                    sum(x^2)
                                # objective function
##
                  }),
##
             1) # number of columns
## }
## <bytecode: 0x7fb857a85088>
## <environment: namespace:SPOT>
```

A surface plot of this function in the interval  $[0;1] \times [0;1]$  can be generated using the following command:

# plotFunction(funSphere)

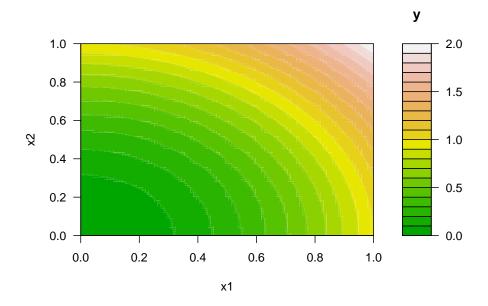

## 2.4 Level L2: Simulated Annealing SANN

Simulated annealing is a generic probabilistic heuristic algorithm for global optimization [3]. The name comes from annealing in metallurgy and describes controlled heating and cooling of a material, which reduces defects. Heating enables atoms to leave their initial positions (which are local minima of their internal energy), and controlled cooling improves the probability to find positions with lower states of internal energy than the initial positions. The SANN algorithm replaces the current solution with a randomly generated new solution.

Better solutions are accepted deterministically, where worse solutions are accepted with a probability that depends on the difference between the corresponding function values and on a global parameter, which is commonly referred to as the temperature. The algorithm parameter temp specifies the initial temperature

of the SANN algorithm. The temperature is gradually decreased during the optimization. A second parameter, tmax, is used to model this cooling scheme.

We consider the R implementation of SANN, which is available via the general-purpose optimization function optim() from the R package stats, which is part of every R installation. The function optim() is parametrized as follows

```
optim(par, fn, gr = NULL, ..., method = c("Nelder-Mead", "BFGS", "CG", "L-BFGS-B",
"SANN", "Brent"), lower = -Inf, upper = Inf, control = list(), hessian = FALSE)
```

- Here, par denotes initial values for the parameters to be optimized over. Note, the problem dimension is specified by the length of this vector, so par=c(1,1,1,1) denotes a four-dimensional optimization problem.
- fn is a function to be minimized (or maximized), with first argument the vector of parameters over which minimization is to take place.
- gr defines a function to return the gradient for the BFGS, CG and L-BFGS-B methods.
  - If it is NULL, a finite-difference approximation will be used.
  - For the SANN method it specifies a function to generate a new candidate point.
  - If it is NULL, a default Gaussian Markov kernel is used.
- The symbol ... represents further arguments (optional) that can be be passed to fn and gr.
- The parameter method denotes the optimization method to be used. Here, we will use the parameter value SANN.

The parameters lower, upper specify bounds on the variables for the "L-BFGS-B" method, or bounds in which to search for method Brent. So, we will not use these variables in our examples.

The argument control defines a relatively long list of control parameters. We will use the following parameters from this list:

- 1. maxit, i.e., the maximum number of iterations, which is for SANN the maximum number of function valuations. This is the stopping criterion.
- 2. temp controls the SANN algorithm. It is the starting temperature for the cooling schedule with a default value of 10.
- 3. Finally, we will use tmax, which is the number of function evaluations at each temperature for the SANN method. Its default value is also 10.

To obtain reproducible results, we will set the random number generator (RNG) seed. Using a two-dimensional objective function (sphere) and the starting point (initial values for the parameters to be optimized over) (10, 10), we can execute the optimization runs as follows:

```
set.seed(123)
resSANN <- optim(c(10,10), sphere, method="SANN",
                control=list(maxit=100, temp=10, tmax = 10))
resSANN
## $par
## [1] 4.835178 4.664964
##
## $value
## [1] 45.14084
##
## $counts
## function gradient
##
        100
##
## $convergence
## [1] 0
```

##

```
## $message
## NULL
```

The best, i.e., smallest, function value, which was found by SANN, reads 45.14084. The corresponding point in the search space is approximately (4.835178, 4.664964). No gradient information was used and one hundred function evaluations were performed. The variable convergence is an integer code, and its value 0 indicates successful completion of the SANN run. No additional message is returned.

Now that we have performed a first run of the SANN algorithm on our simple test function, we are interested in improving SANN's performance. The SANN heuristic requires some parameter settings, namely temp and tmax. If these values are omitted, a default value of ten is used. The questions is:

• Are the default algorithm parameter settings, namely temp=10 and tmax=10, adequate for SANN or can these values be improved?

That is, we are trying to tune the SANN optimization algorithm. A typical beginner in algorithm tuning would try to improve the algorithm's performance by manually increasing or decreasing the algorithm parameter values, e.g., choosing temp = 20 and tmax = 5. This is shown the following piece of R code:

```
set.seed(123)
resSANN <- optim(par = c(10,10), fn = sphere, method="SANN",
                control = list(maxit = 100, temp = 20, tmax = 5))
resSANN
## $par
## [1] 6.163905 6.657100
## $value
## [1] 82.3107
##
## $counts
## function gradient
##
        100
##
## $convergence
## [1] 0
##
## $message
## NULL
```

Obviously, the manual tuning step worsened the result. And, this procedure is very time consuming and does not allow efficient statistical conclusions. Therefore, we will present a different approach, which uses SPOT. Although the setup for the tuning procedure with SPOT is very similar to the setup discussed in this section, it enables deeper insights into the algorithm's performance.

### 2.5 Level L3: SPOT

This section presents an example, which demonstrates, how SPOT can be used to tune the SANN algorithm defined at level L2. The goal of this tuning procedure is to determine improved parameter settings for the SANN algorithm. As a level L1 function, which will be optimized by SANN, the sphere function was chosen.

#### 2.5.1 Example: Using Random Forest

First, the problem setup for level L1 has to be specified. To keep the situation as simple as possible, we will use the **sphere()** test function, which was introduced above. The problem design requires the specification of the starting point **x0** for the search.

```
x0 = c(-1,1,-1)
```

Because x0 has three elements, we are facing a three dimensional optimization problem. SANN will be used to determine its minimum function value. Secondly, the problem setup for level L2 has to be defined. Again,

several settings have to be specified for the SANN algorithm to be tuned. The budget, i.e., the maximum number of function evaluations that can be used by SANN is specified via maxit:

```
maxit = 100
```

As above, the R implementation of SANN will be used via the optim() function. We will consider two parameters:

- 1. the initial temperature (temp) and
- 2. the number of function evaluations at each temperature (tmax).

Both are integer values. All parameters and settings of SANN, which were used for this simple example are summarized in the following table. The first two parameters belong to the algorithm design, whereas the remaining parameters are from the problem design. Note, the starting point defines the problem dimension, i.e., by specifying a three dimensional starting point the problem dimension is set to three. The initial seed is the value that the *random number generator* (RNG) is initialized with.

| Name                                               | Symbol                             | Factor name |
|----------------------------------------------------|------------------------------------|-------------|
| Initial temperature                                | t                                  | temp        |
| Number of function evaluations at each temperature | $t_{ m max}$                       | tmax        |
| Starting point                                     | $\vec{x_0} = (-1, 1, -1)$          | x0          |
| Problem dimension                                  | n=3                                |             |
| Objective function                                 | sphere                             | sphere()    |
| Quality measure                                    | Expected performance, e.g., $E(y)$ | y           |
| Initial seed                                       | s                                  | 1           |
| Budget                                             | maxit = 100                        | maxit       |

Thirdly, the tuning procedure at level L3 has to be specified.

### 2.5.2 An interface to SANN+Sphere for SPOT

To interface SANN with SPOT, the wrapper function sann2spot() is used. Note, SPOT uses matrices as the basic data structure. The matrix format was chosen as a compromise between speed and flexibility. The matrix() command can be used as follows:

```
matrix(data = NA, nrow = 1, ncol = 1, byrow = FALSE, dimnames = NULL)
```

The interface function receives a matrix where each row is proposed parameter setting (temp, tmax), and each column specifies the parameters. It generates a (n, 1)-matrix as output, where n is the number of (temp, tmax) parameter settings.

Now we can test the interface. First, we run SANN with temp = 10 and tmax = 10. A second SANN run is performed using temp = 20 and tmax = 5.

```
set.seed(123)
sann2spot(algpar = matrix(c(10,10),1))

## [,1]
## [1,] 45.14084

set.seed(123)
sann2spot(algpar=matrix(c(5,20),1))

## [,1]
## [1,] 4.469163
```

# 2.5.3 The Configuration List

SPOT itself has various parameters that need to be configured so that it can solve the tuning problem efficiently. A configuration or control list can be defined for SPOT. If no configuration list is specified, the default configuration that works fine for many problems is used. In the following, some elements of the configuration list that are important for our example (tuning SANN + sphere()) will be explained.

types: Since SANN's parameters temp and tmax are integers, we provide this type information via types = c("integer", "integer").

funEvals: The number of algorithm runs, i.e., runs of the SANN algorithm, is specified via funEvals.

noise: SANN is a stochastic optimizer, so we specify noise = TRUE.

seedFun: Also due to the stochasticity of the optimizer, a random number generator seed has to be specified, seedFun = 1. Every time an algorithm configuration is tested, the RNG seed will be set. For the first evaluation, the seed will be seedFun, subsequent evaluations will increment this value.

replicates: Since our evaluations are subject to noise, we can make replicates to mitigate it. In our example, each algorithm configuration will be evaluated twice, so the setting replicates = 2 is used.

**seedSPOT:** An additional seed for SPOT can be specified using **seedSPOT = 1**. This second seed is only set once in the beginning. This ensures that the SPOT run is reproducible, since SPOT itself may also be of a stochastic nature (depending on the configuration).

design: The design parameter defines the method to be used to generate an initial design, i.e., a set of initial algorithm settings (here: a number of pairs of temp and tmax). A Latin hyper cube design (LHD) is specified via design = designLHD.

model: Based on the initial design and subsequent evaluations, a model can be trained to learn the relation between algorithm parameters (temp,tmax) and algorithm performance. To generate the meta model, we use a random forest implementation [6]. This can be specified via model = buildRandomForest. Random forest was chosen, because it is a robust method which can handle categorical and numerical variables.

optimizer: Once a meta modelis trained, we need an optimizer to find the best potential algorithm configuration, based on the model. Here, we choose a very simple optimizer, which creates a large LHD and evaluates it on the model: optimizer = optimLHD.

optimizerControl: The specified optimizer may have options that need to be set. Here, we only specify the number of model evaluations to be performed by the optimizer with optimizerControl = list(funEvals=100). Overall, we obtain the following configuration:

```
spotConfig <- list(
  types = c("integer", "integer"), #data type of tuned parameters
  funEvals = 50, #maximum number of SANN runs
  noise = TRUE, #problem is noisy (SANN is non-deterministic)</pre>
```

```
seedFun = 1, #RNG start seed for algorithm calls (iterated)
replicates = 2, #2 replicates for each SANN parameterization
seedSPOT = 1, #main RNG
design = designLHD, #initial design: Latin Hypercube
model = buildRandomForest, # model = buildKriging Kriging surrogate model
optimizer = optimLHD, #Use LHD to optimize on model
optimizerControl = list(funEvals=100) #100 model evals in each iteration
)
```

# 2.6 The Region of Interest

The region of interest (ROI) specifies SPOT's search intervals for the SANN parameters, i.e., for tmax and temp. Here, both parameters temp and tmax will be tuned in the region between one and 100.

```
tempLo = 1
tempHi = 100
tmaxLo = 1
tmaxHi = 100
lower=c(tempLo,tmaxLo)
upper=c(tempHi,tmaxHi)
```

The order (first temp then tmax) has to be the same as in the sann2spot() interface.

# 2.7 The First SPOT Run: Calling spot()

Now we are ready to perform our first SPOT experiment. We will start SPOT via spot(). The result is stored in the list resRf:

# ## [1] TRUE

We are able to take a look at the results from the tuning procedure. Output from the SPOT run, which is stored in the list resRf, has the following structure:

```
str(resRf)
```

```
## List of 9
             : num [1, 1:2] 3 82
## $ xbest
             : num [1, 1] 0.00123
   $ ybest
## $ x
             : num [1:50, 1:2] 9 72 45 15 26 57 70 93 33 88 ...
## $ y
             : num [1:50, 1] 0.226 28.891 59.309 0.192 2.864 ...
## $ logInfo : logi NA
## $ count : int 50
## $ msg
             : chr "budget exhausted"
##
  $ modelFit:List of 3
    ..$ rfFit:List of 17
##
##
    .. ..$ call
                          : language randomForest(x = x, y = y)
    .. ..$ type
                          : chr "regression"
##
                          : num [1:49] 0.458 29.661 24.833 31.003 23.679 ...
##
    .. ..$ predicted
                          : num [1:500] 360 410 327 188 133 ...
##
    .. ..$ mse
```

```
##
                           : num [1:500] -0.00606 -0.14405 0.08703 0.47442 0.62732 ...
     .. ..$ rsq
                           : int [1:49] 182 193 179 191 188 201 188 176 174 182 ...
##
     .. ..$ oob.times
##
     ....$ importance
                           : num [1:2, 1] 7925 7835
     ..... attr(*, "dimnames")=List of 2
##
     .. .. ...$ : chr [1:2] "1" "2"
##
     .....$ : chr "IncNodePurity"
##
##
     .. ..$ importanceSD
                           : NULL
##
     ....$ localImportance: NULL
##
     .. .. $ proximity
                           : NULL
     .. ..$ ntree
##
                           : num 500
##
     .. ..$ mtry
                           : num 1
     .. ..$ forest
##
                           :List of 11
##
                            : int [1:500] 7 11 9 9 9 11 7 7 7 5 ...
     .. .. ..$ ndbigtree
                            : int [1:17, 1:500] -3 -3 -1 -3 -1 -1 -1 0 0 0 ...
##
     .. ... ..$ nodestatus
     .....$ leftDaughter: int [1:17, 1:500] 2 4 0 6 0 0 0 0 0 0 ...
##
     .....$ rightDaughter: int [1:17, 1:500] 3 5 0 7 0 0 0 0 0 0 ...
##
     .. .. ..$ nodepred
                            : num [1:17, 1:500] 5.288 0.241 49.701 0.18 2.864 ...
##
     .. ... ..$ bestvar
                            : int [1:17, 1:500] 1 1 0 2 0 0 0 0 0 0 ...
##
     .. ... s xbestsplit
##
                            : num [1:17, 1:500] 48 19 0 82.5 0 0 0 0 0 0 ...
                            : num [1:2] 1 1
##
     .. .. ..$ ncat
##
     .. ... s nrnodes
                            : int 17
##
                            : num 500
     .. ... s ntree
##
     .. .. ..$ xlevels
                            :List of 2
##
     .. .. .. ..$ : num 0
##
     .. .. .. ..$ : num 0
##
     .. ..$ coefs
                           : NULL
##
                           : num [1:49, 1] 0.226 28.891 59.309 0.192 2.864 ...
     .. ..$ у
     .. ..$ test
##
                           : NULL
##
                           : NULL
     .. ..$ inbag
     .. ..- attr(*, "class")= chr "randomForest"
##
              : num [1:49, 1:2] 9 72 45 15 26 57 70 93 33 88 ...
##
     ..$ x
              : num [1:49, 1] 0.226 28.891 59.309 0.192 2.864 ...
##
     ..- attr(*, "class")= chr "spotRandomForest"
##
    $ ybestVec: num [1:48] 0.192 0.192 0.192 0.192 0.192 ...
```

SPOT generates many information which can be used for a statistical analysis. For example, the best configuration found can be displayed as follows:

```
cbind(resRf$xbest, resRf$ybest)
```

```
## [,1] [,2] [,3]
## [1,] 3 82 0.001232935
```

SPOT recommends using temp =

#### resRf\$xbest[1]

```
## [1] 3
```

and tmax =

### resRf\$xbest[2]

#### ## [1] 82

These parameter settings differ significantly from the default values. These values also make sense: the starting temperature temp should be low and the number of evaluations at each temperature tmax should be high. Hence, worse solutions will rarely be accepted by SANN, which leads to a very localized search. This is a good configuration for this example, since the sphere function is unimodal.

# 2.8 Details 1: The spot() Interface

# 2.8.1 Arguments

SPOT uses the same interface as R's standard optim() function, i.e., arguments reported in the following Table can be used:

| name    | description                                                                                     |
|---------|-------------------------------------------------------------------------------------------------|
| x       | Optional start point (or set of start points), specified as a matrix.                           |
|         | One row for each point, and one column for each optimized parameter.                            |
| fun     | Objective function. It should receive a matrix x and return a matrix y.                         |
|         | In case the function uses external code and is noisy, an additional seed parameter may be used, |
|         | see the control\$seedFun argument in the function documentation for details.                    |
| lower   | Vector that defines the lower boundary of search space                                          |
| upper   | Vector that defines the upper boundary of search space                                          |
| control | List of additional settings                                                                     |

Note, take care of consistency of upper, lower and, if specified, x. In cases of inconsistency, the dimension of the variable lower will be taken into account to establish the dimension of the problem.

#### 2.8.2 Return Values

The function spot() returns a list with the values shown in the following Table.

| name                                                 | type                                                       | description                                                                                                    |
|------------------------------------------------------|------------------------------------------------------------|----------------------------------------------------------------------------------------------------|
| xbest<br>ybest<br>x<br>y<br>count<br>msg<br>modelFit | matrix<br>matrix<br>matrix<br>integer<br>character<br>list | Parameters of the best found solution Objective function value of the best found solution Archive of all evaluation parameters Archive of the respective objective function values Number of performed objective function evaluations Message specifying the reason of termination The fit of the model from the last SPOT iteration, i.e., an object returned by the last call to the function specified by control\$model |

# 2.9 Details 2: SPOT Configuration

SPOT configuration settings are listed in following Table.

| name                   | default              | description                                                                                                    |
|------------------------|----------------------|----------------------------------------------------------------------------------------------------|
| funEvals               | 20                   | Budget of function evaluations. spot uses no more than funEvals evaluations of fun.                                                                                                    |
| types<br>design        | numeric<br>designLHD | Vector of data type of each variable as a string.  A function that creates an initial design of experiment.                                                                                           |
| 3                      | 3                    | Functions that accept the same parameters, and return a matrix like designLHD or designUniformRandom can be used.                                                                                     |
| ${\tt designControl}$  | list()               | List of controls passed to the control list of the design function.                                                                                                    |
| model                  | buildKriging         | Function that builds a model of the observed data. Functions that accept                                                                                                    |
|                        |                      | the same parameters, and return a matrix like buildKriging or buildRandomForest can be used.                                                                                                    |
| modelControl           | list()               | List of controls passed to the control list of the model function.                                                                                                    |
| optimizer              | optimLHD             | Function that is used to optimize the model, finding the most promising candidate solutions. Functions that accept the same parameters, and return a matrix like optimLHD or optimLBFGSB can be used. |
| optimizerControl noise | list()<br>FALSE      | List of controls passed to the control list of the optimizer function. Logical, whether the objective function has noise.                                                                             |

| name       | default   | description                                                                                                    |
|------------|-----------|----------------------------------------------------------------------------------------------------|
| OCBA       | FALSE     | Logical, indicating whether OCBA should be used in case of a noisy objective function.  replicates should be larger than one, the initial experimental design (see design) should have replicates larger than one.                                      |
| OCBAbudget | 3         | Number of objective function evaluations that OCBA can distribute in each iteration.                                                                                                    |
| replicates | 1         | Number of times a candidate solution is initially evaluated, i.e., in the initial design, or when created by the optimizer.                                                                                                    |
| seedFun    | NA        | Initial seed for the objective function in case of noise.  The default means that no seed is set.  This seed is by default set prior to each evaluation.  A replicated evaluation will receive an incremented value of the seed.                        |
| seedSPOT   | 1         | Value used to initialize the random number generator.  It ensures that experiments are reproducible.                                                                                                    |
| duplicate  | "EXPLORE" | In case of a deterministic (non-noisy) objective function, this handles duplicated candidate solutions. By default (duplicate = "EXPLORE"), duplicates are replaced by new candidate solutions, generated by random sampling with uniform distribution. |
| plots      | FALSE     | Logical. Should the progress be tracked by a line plot?                                                                                                    |

#### Note:

- seedFun: Sometimes, the user may want to call external code using random numbers. To allow for that case, the user can specify an objective function (fun), which has a second parameter seed, in addition to first parameter (matrix x). This seed can then be passed to the external code, for random number generator initialization. See end of examples section in the documentation of SPOT for a demonstration.
- duplicate: If desired, the user can set this to "STOP", which means that the optimization stops and results are returned to the user (with a warning). This may be desirable, as duplicates can be a indicator of convergence, or problems with the configuration. In case of noise, duplicates are allowed regardless of this parameter.

The configuration list stores information about SPOT specific settings. All settings not specified in the list will be set to their default values.

### 2.10 Details 3: Initial Designs

The problem design comprehends the information about the optimization problem, e.g., the starting point x0 = (-1,1,-1) belongs to the problem design. A region of interest (ROI) specifies algorithm parameters and associated lower and upper bounds for the algorithm parameters.

- Values for temp are chosen from the interval [1; 100].
- Values for tmax are chosen from the interval [1; 100].

SPOT implements a sequential approach, i.e., the available budget is not used in one step. Rather, sequential steps are made, comprised of model training, optimization, and evaluation. To initialize this procedure, some first data set is required to train the first, coarse-grained meta model.

### 2.10.1 Example: Modifying the number of function evaluations

For example:

- the total number of SANN algorithm runs, i.e., the available budget, can be set to 10 using funEvals = 10,
- the size of the initial design can be modified via designControl\$size,

- the number of repeated evaluations of the initial design can be modified via designControl\$replicates, and
- the number of replicates used for each new algorithm design point suggested by SPOT can be modified via replicates.

```
spotConfig10 <- list(
  funEvals = 10,
  designControl = list(
    size = 6,
    replicates = 1
),
  noise = TRUE,
  seedFun = 1,
  seedSPOT = 1,
  replicates = 2,
  model = buildRandomForest
)</pre>
```

Using this configuration, the budget will be spent as follows:

- Six initial algorithm design points (parameter sets) will be created, and each will be evaluated just
  once.
- Afterwards, SPOT will have a remaining budget of four evaluations. These can be spent on sequentially testing two additional design points. Each of those will be evaluated twice.

Results from these runs can be displayed as follows. The first two columns show the settings of the algorithm parameters temp and tmax, respectively. The third row shows the corresponding function values:

### cbind(res10\$x, res10\$y)

```
##
                        [,2]
              [,1]
##
    [1,] 8.954322 63.418391 2.935315e-01
##
    [2,] 93.392836 43.125099 1.073285e+02
    [3,] 25.643432 26.240373 1.614929e+01
    [4,] 70.072590 96.524378 1.129012e+01
##
##
    [5,] 47.651660 67.384965 3.933353e+00
    [6,] 61.529701 8.874296 7.312226e+01
##
##
   [7,] 12.121097 80.404416 8.496108e-03
##
   [8,] 12.121097 80.404416 4.645919e-01
##
   [9,] 8.156284 79.499694 3.392544e-01
## [10,] 8.156284 79.499694 2.126833e-02
```

The results show the desired outcome: the first six configurations are unique, the following four contain replications (two identical settings, but with different stochastic result).

## 2.10.2 Initial Designs

The function designLHD() is the default setting to generate designs. A simple one-dimensional design with values from the interval [-1,1] can be generated as follows:

```
designLHD(x=NULL, -1, 1)
```

## [,1]

```
##
    [1,] 0.33411001
    [2,] 0.46001819
##
##
    [3,] -0.75700111
    [4,] 0.69957356
##
##
    [5,] -0.06232477
##
    [6,] 0.92854939
##
    [7,] -0.32472347
##
    [8,] -0.97695432
##
    [9,] 0.09826695
  [10,] -0.54409864
```

A more complicated design, which consists of numeric values for the first variable in the range from -1 to +1, of integer values for the second variable in the range from -2 to 4, of integer values for the third variable in the range from 1 to 9, and with two factors 0 and 1 for the fourth variable, can be generated as follows:

```
designLHD(x=NULL, c(-1,-2,1,0),c(1,4,9,1)
          , control=list(size=5, retries=100, types=c("numeric","integer","factor","factor")))
##
               [,1] [,2] [,3] [,4]
## [1,]
        0.99895818
                        0
                             4
                                  1
                             7
  [2,] -0.83535083
                       -1
                                  1
## [3,] -0.30061528
                        4
                             2
                                  1
## [4,]
        0.56058677
                        2
                             9
                                  0
                                  0
## [5,] -0.05172332
```

Designs can also be combined as illustrated in the following example. The corresponding plot shows the resulting design.

```
set.seed(123)
x1 <- designLHD(x=NULL,c(-1,-1),c(1,1),control=list(size=50,retries=100))
x2 <- designLHD(x1,c(-2,-2),c(2,2),control=list(size=50,retries=100))
plot(x2,pch=1)
points(x1, pch=4)</pre>
```

#### 2.10.3 Uniform Random Sampling Designs

Designs based on uniform random sampling can be generated with the function <code>designUniformRandom()</code> as follows:

```
designUniformRandom(x=NULL,c(-1,0),c(1,10),control=list(size=5))
```

```
## [,1] [,2]

## [1,] 0.3480606 3.447254

## [2,] -0.3917176 2.413147

## [3,] 0.7143919 8.768452

## [4,] -0.4602907 1.681719

## [5,] -0.5792664 9.799514
```

#### 2.11 Details 4: Models

In SPOT, a meta model or surrogate model is used to determine promising algorithm design points. To that end, it aims to learn the relation between algorithm parameters and the corresponding algorithm performance. The different models and their options are described next.

# 2.11.1 Kriging Models

As default, the buildKriging() function is used for modeling. This function builds a Kriging model (also known as Gaussian process regression) loosely based on code by [7]. Kriging models are based on measures of

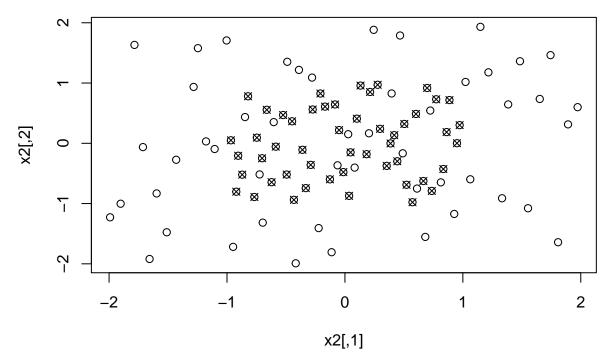

Figure 3: Combined designs

similarity, or kernels. Here, a Gaussian kernel is used:

$$k(x, x') = \exp\left(-\sum_{i=1}^{n} \theta_i |x_i - x_i'|^{p_i}\right).$$

By default exponents are fixed at a value of two,  $p_i = 2$ , (i = 1, ..., n), and the nugget effect (or regularization constant) is used. To correct the uncertainty estimates in case of using the nugget effect, re-interpolation is also by default turned on (see [7] for more details on these features of the model).

#### 2.11.2 Example: SPOT as a surrogate model based algorithm

The following code exemplifies how a Kriging model is built with an artificial data set. Note, this example exemplifies how SPOT can be used as a surrogate model based optimization algorithm, i.e., no algorithm is tuned. The Branin function, which is implemented in SPOT as funBranin() is used in our example.

$$f(x_1, x_2) = (x_2 - 5.1x_1^2/(4\pi^2) + 5x_1/\pi - 6)^2 + 10(1 - 1/8\pi)\cos(x_1) + 10$$

We proceed as follows:

- 1. Create 20 design points
- 2. Compute observations at design points (for Branin function)
- 3. Create model with default settings
- 4. Print model parameters
- 5. Define a new location
- 6. Predict at new location
- 7. And compare result with true value at location

```
set.seed(1)
x <- cbind(runif(20)*15-5, runif(20)*15)
y <- funBranin(x)
fit <- buildKriging(x,y,control = list(algTheta=optimLHD))
print(fit)</pre>
```

```
## Forrester Kriging model.
## -----
## Estimated activity parameters (theta) sorted
## from most to least important variable
## x1 x2
## 7.575502 1.361329
##
## exponent(s) p:
## 2
## Estimated regularization constant (or nugget) lambda:
## 5.239774e-06
## Number of Likelihood evaluations during MLE:
newloc \leftarrow matrix(c(1,2),nrow = 1)
predict(fit,newloc)
## $y
## [1] 21.08753
funBranin(newloc)
##
            [,1]
## [1,] 21.62764
```

## 2.12 Handling Factor Variables in the Kriging Model

Sometimes, parameters optimized or modeled by SPOT functions will not be numerical, but rather categorical. This may, e.g., occur if an evolutionary algorithm is tuned: while some parameters like mutation rates may be real valued, the selection between different mutation operators may be a categorical parameter.

Hence, if  $x_i$ , the *i*th dimension of a parameter configuration  $\vec{x}$ , is a factor variable (see parameter types), Hamming distance, that determines the number of positions at which the corresponding values are different, will be used instead of  $|x_i - x_i'|$ . To illustrate how factor variables can be handled, we create a test function that uses a factor variable. Here, the third dimension  $x_3$  is categorical.

To test how this affects our model, we first generate some training data and fit the model with default settings, which ignores factor information and uses the standard kernel.

```
set.seed(1)
## Replace x with new data
x <- cbind(runif(50)*15-5,runif(50)*15,sample(1:3,50,replace=TRUE))
##
y <- as.matrix(apply(x,1,braninFunctionFactor))
fitDefault <- buildKriging(x,y,control = list(algTheta=optimLBFGSB))</pre>
```

Afterwards we fit the model, which includes information about the factor variable.

```
fitFactor <- buildKriging(x,y,control = list(algTheta=optimLBFGSB,types=c("numeric","numeric","factor")</pre>
```

We generate some new, unseen data for testing and perform some predictions with both models.

```
##Replace xtest with new data
xtest <- cbind(runif(200)*15-5,runif(200)*15,sample(1:3,200,replace=TRUE))
##
ytest <- as.matrix(apply(xtest,1,braninFunctionFactor))
## Predict test data with both models, and compute error
ypredDef <- predict(fitDefault,xtest)$y
ypredFact <- predict(fitFactor,xtest)$y
mean((ypredDef-ytest)^2)</pre>
```

```
## [1] 0.153288
```

```
mean((ypredFact-ytest)^2)
```

```
## [1] 0.1482254
```

The error of the factor-aware model is lower. This demonstrates that users should make sure to declare the nature of the modeled variables correctly, via the types variable.

### 2.13 Details 5: Optimization on the Meta Model

Minimization by Latin Hyper cube Sampling (LHS) is the default optimizer used for finding the next algorithm design parameters on the meta model. The LHS procedure generates a set of LHD points. The function optimLHD() uses LHS to optimize a specified target function as follows:

- A Latin hyper cube Design (LHD) is created with designLHD(), then evaluated by the objective function.
- All results are reported, including the best (minimal) objective value, and corresponding design point.

A standalone optimization run using optimLHD() can be implemented as follows. It uses 100 design points as a default value.

```
resOptimumLHD <- optimLHD(x=NULL, fun = funSphere, lower = c(-10, -20), upper=c(20, 8)) str(resOptimumLHD)
```

```
## List of 6
## $ x : num [1:100, 1:2] -5.528 -6.509 0.718 -4.327 15.608 ...
## $ y : num [1:100, 1] 48.8 62.5 295.3 260.7 366.2 ...
## $ xbest: num [1, 1:2] 0.136 -0.558
## $ ybest: num [1, 1] 0.33
## $ count: num 100
## $ msg : chr "success"
```

```
## [,1]
## [1,] 0.32992
```

resOptimumLHD\$ybest

Using more sophisticated algorithms, e.g., the variable metric algorithm (L-BFGS-B), might lead to better results. However, they are not as robust as the simple optimLHD() search. Also, L-BFGS-B is a pure local search, which may not be ideal to solve potentially multi-modal tuning problems.

```
## [1] 2.098584e-40
```

Hence, SPOT also includes interfaces to more sophisticated algorithms, such as differential evolution from DEoptim package or various methods included in the nloptr package. For further details on these, see e.g., the help of the corresponding functions.

# 2.14 Details 6: SPOT Loop: Continued Evaluation

Sometimes, users may desire to continue a previously finished SPOT run. We will demonstrate, how SPOT can be restarted, reusing the existing data.

#### 2.14.1 Example: SPOT with continued evaluation

The surrogate model based optimization setting will be used to exemplify the continued evaluation. The two dimensional sphere function is used as an objective function (level L1) and SPOT will be used at level L2. SPOT uses 5 function evaluations.

```
## [,1] [,2] [,3]

## [1,] -0.8963358    0.2026923    0.844502

## [2,] -1.7919899    -1.2888788    4.872436

## [3,]    0.6002650    -0.8783081    1.131743

## [4,] -0.5141893    -2.7545115    7.851724

## [5,]    0.3353190    1.1433044    1.419584
```

Now, we continue with a larger budget. If we would like to add 3 function evaluations, the total number of function evaluations is 5+3=8. To continue a SPOT run, the command spotLoop() can be used as follows:

• spotLoop(x, y, fun, lower, upper, control, ...).

The arguments are:

- x: the known candidate solutions that the SPOT loop is started with, specified as a matrix. One row for each point, and one column for each optimized parameter.
- y: the corresponding observations for each solution in x, specified as a matrix. One row for each point.
- fun: is the objective function. It should receive a matrix x and should return a matrix y.
- lower: is the vector that defines the lower boundary of search space. This determines also the dimensionality of the problem.
- upper: is the vector that defines the upper boundary of search space.
- control: is the list with control settings for spot.
- ...: additional parameters passed to fun.

# 3 Introduction to SPOT's Plot Functions

The SPOT package offers three plot functions that can be used to visualize data or evaluate a model's performance creating 2D and 3D surface plots.

- plotFunction() plots function objects
- plotData() plots data
- plotModel() plots model objects, created by build\* functions from the SPOT package.

#### 3.1 plotFunction

The function plotFunction() visualizes the fitness landscape. It generates a (filled) contour plot or perspective / surface plot of a function f(). It has several options for changing plotting styles, colors etc., but default values should be fine in many cases. The basic arguments are: plotFunction(f , lower , upper , type)

#### 3.1.1 Example: Plot of the sphere function

The following code generates a 2D filled contour plot of the sphere function. Note that plotFunction() requires a function that handles matrix objects, so funSphere() is used.

```
plotFunction(funSphere, rep(-1,2), rep(1,2))
```

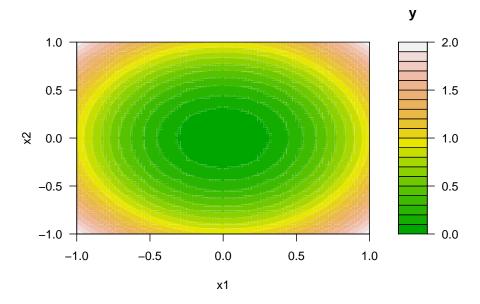

# 3.1.2 Example: Plotting a user defined function

The following code examples show how user defined functions can be plotted. It also illustrates how the color scheme can be modified. Consider the following function:

$$f(\vec{x}) = \sum_{i=1}^{n} (x_i^3 - 1).$$

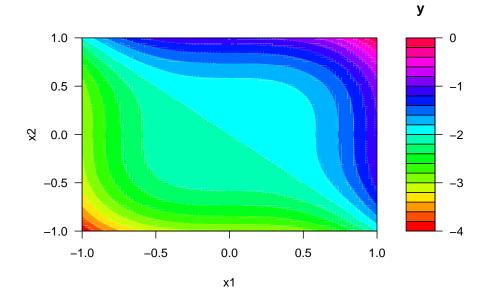

We can also generate a perspective plot of the user defined function as shown in the following code.

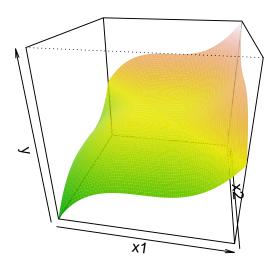

# 3.2 plotModel()

Furthermore, plotModel() offers the possibility to visualize (suurogate) models that have already been trained, e.g., during a SPOT run. Some simple examples are given below.

#### 3.2.1 Example: Plotting a trained model

First, we generate some training data. To demonstrate how plots from data with more than two input dimensions can be generated, we generate a three-dimensional input design, i.e., we consider a functional relationship of the type

$$f: \mathbb{R}^3 \to \mathbb{R}, \qquad y = f(x_1, x_2, x_3).$$

\* The output is one dimensional.

```
set.seed(123)
k <- 30
x.test <- designLHD(x=NULL,rep(-1,3),rep(1,3), control = list(size = k))
y.test <- funSphere(x.test)
head( cbind(x.test, y.test))</pre>
```

```
## [,1] [,2] [,3] [,4]

## [1,] 0.6721562 -0.67693655 -0.06068276 0.9137194

## [2,] -0.0813375 0.74944336 0.59109728 0.9176771

## [3,] 0.5462156 -0.39765660 -0.09992404 0.4664671

## [4,] 0.2437057 -0.29365065 0.21488375 0.1917982

## [5,] -0.3043235 0.25574608 -0.30583872 0.2515562

## [6,] 0.4131432 0.02414995 0.12575375 0.1870845
```

Then, we train a standard response surface using SPOT's buildRSM() function. We generate the default contour plot using plotModel().

fit.test <- buildRSM(x.test,y.test)
plotModel(fit.test)</pre>

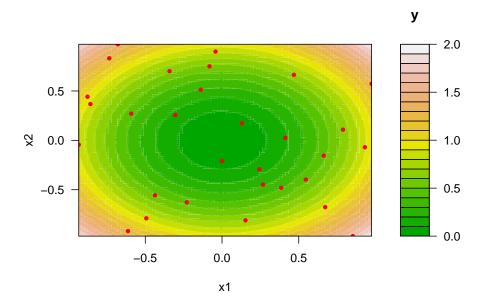

Passing the argument type="contour" to the plotModel() function, a 2D contour plot can be generated as shown in the Figure. By default, the dependent variable y is plotted against the first two  $x_i$  variables. Note, that the argument which specifies the independent variables  $x_i$  that are plotted. To plot y against  $x_1$  and  $x_3$ , the argument which=c(1,3) can be used.

plotModel(fit.test,which=c(1,3),type="contour",pch1=24,col1="blue")

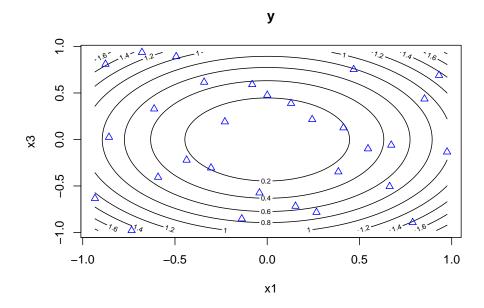

Perspective plots of the same model can be generated as follows. The arguments theta and phi can be used to modify the view point. The figure can be generated with the following code:

plotModel(fit.test, which=c(1,3), type="persp", border="NA", theta=255, phi=20)

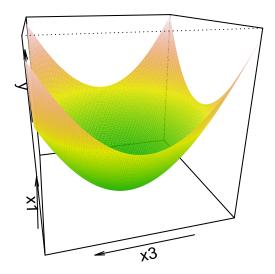

Figure 4: Perspective plot

# 3.3 plotData()

Finally, using plotData(), different models built on provided data can be compared. The plotData() function generates a (filled) contour or perspective plot of a data set with two independent and one dependent variable. The plot is generated by some interpolation or regression model. By default, the LOESS function is used. Some simple examples are given below.

**Example: Plotting data using LOESS and random forest** The following code shows a comparison of two different models fitting the same data. First, the default LOESS model is used for interpolation.

# plotData(x.test,y.test)

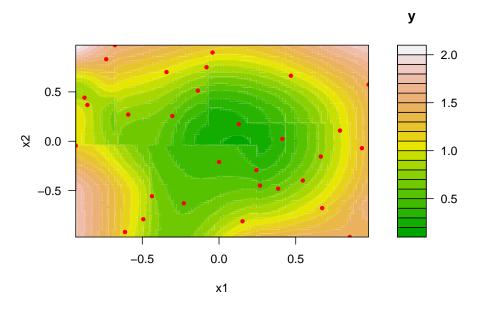

Then, the random forest was used for interpolation.

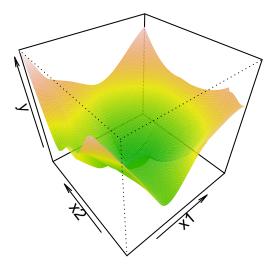

Figure 5: Perspective plot

plotData(x.test,y.test,type="filled.contour",cex1=1,col1="red",pch1=21,model=buildRandomForest)

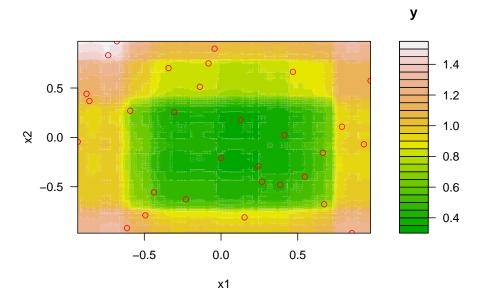

**Example: Perspective plot** Figure 5 shows a perspective plot, which is based on the same data that were used in the previous Example.

plotData(x.test,y.test,type="persp",border=NA,model=buildLOESS)

# 4 Exploratory Fitness Landscape Analysis Using SPOT

This section demonstrates how functions from the SPOT package can be used to perform a visual inspection of the fitness landscape during an interactive SPOT run. These results can also be used to illustrate the algorithm's performance. In this section, reference will be made to the application, in which SPOT is used for the tuning procedure of two SANN design parameters:

- starting temperature temp and the
- number of function evaluations at each temperature tmax.

The fitness landscape can be visualized in two different ways:

- 1. Because SPOT builds a surrogate model during the sequential optimization, this model can be used to visualize the fitness landscape. In this case, the plotModel() function will be used.
- 2. Using standard interpolation or local regression functions. In this case, the plotData() function will be used. Note, that the plotData() function allows the specification of several interpolation functions (LOESS is default).

Using plotFunction() is usually not applicable, because the underlying (true) analytical function is not known. We consider the SPOT model based approach first.

# 4.1 Plotting the Final Model with plotModel()

Plotting the final model from the SPOT run might be the most generic way of visualizing the results, because during the optimization, the optimizer trusted this model. So, why should it be considered unreliable after the optimization is finished? Based on the tuning results from the previous example (using the resRf data), we will demonstrate how the final model, which was built during the SPOT run, can be plotted. Since the model is stored in the result list from the SPOT run, i.e., in resRf, the parameter resRf\$modelFit() can be passed as an argument to the plotModel() function. The result is shown in the following Figure. It shows a surface plot from the SPOT run with random forest.

#### plotModel(resRf\$modelFit)

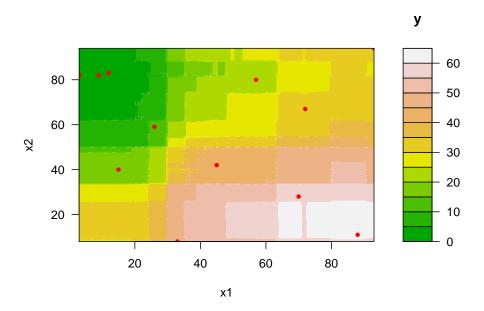

# 4.1.1 Plotting the Data with plotData()

Results from Example with resRf result data were obtained with the random forest model. But, the data can be fitted to a different model, e.g., a locally (weighted) scatter plot smoothing (LOESS) or Kriging model as follows.

**Example: Plotting data using LOESS** The following code illustrates the LOESS model fit, which uses the data generated with a random forest model.

suppressWarnings(suppressMessages(plotData(resRf\$x,resRf\$y,model=buildLOESS)))

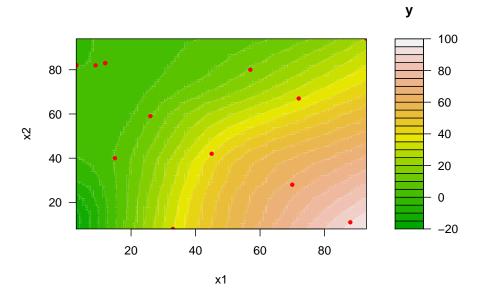

**Example: Plotting data using Kriging** Plotting the same data as in the previous Figure with a Kriging model can easily be done. The result can be generated as follows.

# plotData(resRf\$x,resRf\$y,model=buildKriging)

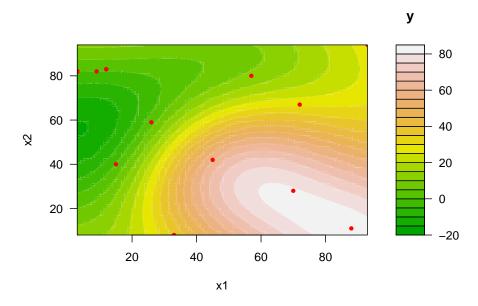

This result can be compared to a case in which Kriging models were used during the SPOT run and for the final illustration. The same setting as in the random forest based optimization will be used. Only the meta model will be changed. The SPOT configuration parameters can be changed as follows:

Now, the Kriging model used during the SPOT run will be used to visualize the fitness landscape. The following code can be used for visualization:

# plotModel(resK\$modelFit)

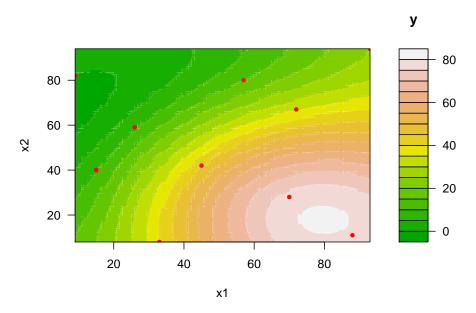

The landscape generated with the random forest based SPOT run and the landscape from the Example, which used the Kriging-based SPOT run, differ. We can check whether longer runs increase the similarities.

#### 4.1.2 Continued Runs

The optimization procedure from Example which generated the resRf data, used 50 runs of the SANN algorithm. Now this number is increased to 100 and the procedure is continued. This means, an additional 50 evaluations are necessary since the results from the first runs are reused.

**Example: Continued with 50 additional runs** The fitness landscape of the random forest meta model with 100 function evaluations is shown at the top in the Figure.

**Example:** resK continued with 50 additional runs In a similar manner, new results can be added to the Kriging based optimization runs from Example resK.

A comparison of the models resulting from the two long runs (Example resRf100 and res100K) is shown in the following Figures. A visual inspection indicates that the landscapes are qualitatively similar, e.g., poor algorithm settings can be found in the lower right corner. Comparison of the long runs with 100 function evaluations and two different surrogate models.

First: Example resRf100. Long run using Random forest model.

# plotModel(res100Rf\$modelFit)

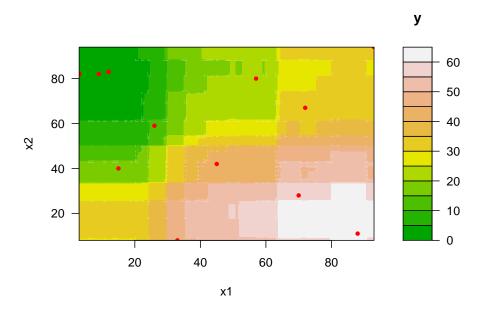

Second: Example res100K. Long run with 100 function evaluations using a Kriging model.

# plotModel(res100K\$modelFit)

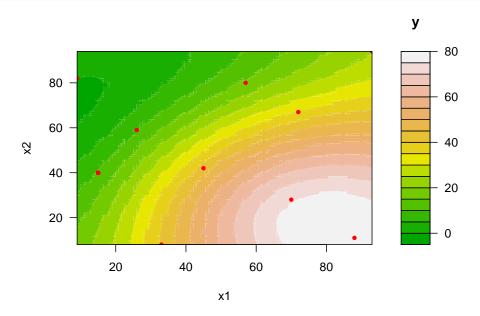

# 5 Response Surface Methodology (RSM)

Response surface methodology (RSM) can be seen as a set of statistical methods for empirical model building [8].

Using design of experiments, a response (dependent variable, output variable, or fitness value, y) that depends on one or several input variables (independent variables or solutions,  $\vec{x}$ ) is optimized. The underlying model can be formulated as

$$y = f(\vec{x}) + \epsilon$$

where  $\epsilon$  represents some noise (uncertainty, error observed) in the response y.

The term response surface refers to the surface represented by  $f(\vec{x})$ . In order to estimate the quality of a solution, the term fitness is used in evolutionary optimization. In physics, the concept of a potential or energy function is used. Since we are dealing with minimization, a low fitness value  $f(\vec{x})$  implies that  $\vec{x}$  is a good solution.

Using the rsm package, which is maintained by [9], the buildRSM() function builds a linear response surface model. The arguments of buildRSM(x, y, control = list()) are as follows:

- x: design matrix (sample locations), rows for each sample, columns for each variable.
- y: vector of observations at x
- control: list, with the options for the model building procedure:
  - mainEffectsOnly: logical, defaults to FALSE. Set to TRUE if a model with main effects only is desired (no interactions, second order effects).
  - canonical: logical, defaults to FALSE. If this is TRUE, use the canonical path to descent from saddle points. Else, simply use steepest descent

#### 5.1 Example: Path of the steepest descent

First, we create some design points and compute observations at design points. Then, using buildRSM(), the response surface model is build. The function descentSpotRSM() returns the path of the steepest descent.

Create model with default settings.

```
fit <- buildRSM(x,y)</pre>
```

Predict new point.

```
predict(fit,cbind(1,2))
```

```
## $y
## [,1]
## [1,] 5
```

True value at location:

```
sphere(c(1,2))
```

```
## [1] 5
```

```
descentSpotRSM(fit)
```

## Path of steepest descent from ridge analysis:

```
## $x
## V1 V2
## 1 4.470955 4.7340
## 2 3.849775 4.0405
```

```
## 3
       3.219460 3.3470
## 4
       2.589145
                 2.6630
## 5
       1.949695
                 1.9790
## 6
       1.301110
                 1.3140
## 7
       0.643390 0.6490
## 8
      -0.014330 -0.0160
## 9
      -0.681185 -0.6620
## 10 -1.348040 -1.3080
##
## $y
##
                  [,1]
##
    [1,] 4.240019e+01
##
    [2,] 3.114641e+01
##
    [3,] 2.156733e+01
##
    [4,] 1.379524e+01
##
    [5,] 7.717752e+00
##
    [6,] 3.419483e+00
##
    [7,] 8.351517e-01
    [8,] 4.613489e-04
##
##
   [9,] 9.022570e-01
  [10,] 3.528076e+00
```

This situation is illustrated in the following Figure, which illustrates the response surface, which fits the sphere function.

### plot(fit)

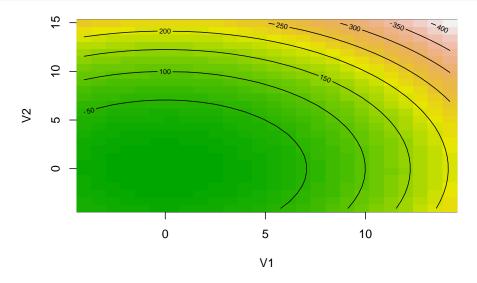

#### 5.2 RSM and SPOT

We can use RSM for an interactive tuning approach. The starting point in this example are the 100 design points that were generated during the Kriging-based SPOT run in Example res100K. These 100 data points are used to build a response surface with buildRSM().

```
##
               Estimate Std. Error t value Pr(>|t|)
                            7.5949 5.0355 2.293e-06 ***
## (Intercept) 38.2446
## x1
                31.2749
                            6.8422 4.5709 1.476e-05 ***
## x2
               -24.8816
                            6.4151 -3.8786 0.0001947 ***
## x1:x2
               -13.4514
                            8.0668 -1.6675 0.0987436 .
## x1^2
                           10.9583 -0.4940 0.6224746
                -5.4131
## x2^2
                -5.1288
                           12.1820 -0.4210 0.6747073
## ---
## Signif. codes: 0 '*** 0.001 '** 0.01 '* 0.05 '.' 0.1 ' 1
## Multiple R-squared: 0.4191, Adjusted R-squared: 0.3882
## F-statistic: 13.57 on 5 and 94 DF, p-value: 5.824e-10
##
## Analysis of Variance Table
##
## Response: y
               Df Sum Sq Mean Sq F value
##
                                             Pr(>F)
## FO(x1, x2)
                2 11552.2 5776.1 32.2138 2.213e-11
## TWI(x1, x2) 1
                    509.7
                            509.7 2.8426
                                            0.09511
## PQ(x1, x2)
                    100.1
                                             0.75704
                2
                             50.1 0.2792
               94 16854.8
                            179.3
## Residuals
## Lack of fit 4 1243.1
                            310.8 1.7916
                                             0.13742
## Pure error 90 15611.6
                            173.5
## Stationary point of response surface:
##
          x1
                    x2
## -9.378938 9.873582
##
## Stationary point in original units:
##
          ۷1
                    V2
## -342.9154
             475.5640
##
## Eigenanalysis:
## eigen() decomposition
## $values
## [1]
         1.456267 -11.998166
##
## $vectors
##
            [,1]
## x1 0.6995942 -0.7145403
## x2 -0.7145403 -0.6995942
Following the path of the steepest descent on the RSM meta model, we obtain a new design point, which can
be evaluated.
(xSteep <- descentSpotRSM(rsm100K) )</pre>
## Path of steepest descent from ridge analysis:
## $x
##
          V1
                 V2
## 1
     47.682 53.666
## 2 44.322 56.246
## 3 40.920 58.697
## 4
     37.392 61.105
## 5
     33.822 63.341
## 6
     30.084 65.405
## 7
     26.220 67.211
```

## 8 22.188 68.673 ## 9 17.904 69.705

```
## 10 13.410 70.178
##
## $y
##
               [,1]
##
    [1,] 34.2436148
##
   [2,] 30.2840896
##
  [3,] 26.3865774
##
  [4,] 22.4370814
##
  [5,] 18.5631730
  [6,] 14.6604386
## [7,] 10.7908208
## [8,] 6.9425382
## [9,] 3.0556599
## [10,] -0.8304278
We have chosen the eighth point, i.e.,
xNew <- xSteep$x[8,]
Then we determine its function value.
(yNew <- sann2spot(xNew))</pre>
              [,1]
## [1,] 0.07183276
Next, we can refine the rsm meta model by including this point to the set of design points.
x101 <- rbind(res100K$x, xNew)</pre>
y101 <- rbind(res100K$y, yNew)
rsm101K <- buildRSM(x=x101,
                    y = y101)
summary(rsm101K$rsmfit)
##
## Call:
## rsm(formula = y \sim FO(x1, x2) + TWI(x1, x2) + PQ(x1, x2), data = codedData)
##
               Estimate Std. Error t value Pr(>|t|)
## (Intercept) 37.5519
                            7.4113 5.0668 1.987e-06 ***
## x1
                31.8496
                             6.6977 4.7553 7.049e-06 ***
               -25.8726
## x2
                             6.0128 -4.3029 4.092e-05 ***
                             7.6887 -1.6105
## x1:x2
               -12.3827
                                               0.1106
## x1^2
                -4.4403
                            10.7050 -0.4148
                                               0.6792
## x2^2
                -5.5684
                            12.0934 -0.4604
                                               0.6462
## ---
## Signif. codes: 0 '***' 0.001 '**' 0.05 '.' 0.1 ' ' 1
##
## Multiple R-squared: 0.4211, Adjusted R-squared: 0.3906
## F-statistic: 13.82 on 5 and 95 DF, p-value: 3.878e-10
##
## Analysis of Variance Table
##
## Response: y
               Df
                  Sum Sq Mean Sq F value
                                             Pr(>F)
                2 11709.4 5854.7 32.9261 1.37e-11
## FO(x1, x2)
                             486.4 2.7352
## TWI(x1, x2)
                    486.4
                                             0.1015
                1
## PQ(x1, x2)
                     89.4
                              44.7 0.2515
                                             0.7781
                2
```

## Residuals

95 16892.3

177.8

```
## Lack of fit 5 1280.6
                            256.1 1.4766
                                             0.2053
## Pure error 90 15611.6
                            173.5
##
## Stationary point of response surface:
##
          x1
                    x2
## -12.40282 11.46718
##
## Stationary point in original units:
##
          ۷1
##
  -469.9186
              544.0889
##
## Eigenanalysis:
## eigen() decomposition
## $values
## [1]
         1.212627 -11.221309
##
## $vectors
##
            [,1]
                      [,2]
## x1 -0.7384869 0.6742679
## x2 0.6742679 0.7384869
```

The resulting plot is shown in the following Figure.

# plot(rsm101K)

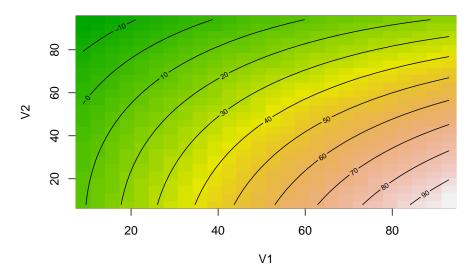

Now, we have two options for continuing the optimization. 1. Either, we continue following the path of the steepest descent, i.e., we use SPOT's descentSpotRSM() function.

#### descentSpotRSM(rsm101K)

# ## Path of steepest descent from ridge analysis:

```
## $x
## V1 V2
## 1 47.724 53.709
## 2 44.448 56.375
## 3 41.130 58.998
## 4 37.770 61.578
## 5 34.368 64.115
## 6 30.924 66.609
## 7 27.438 68.974
```

```
## 8
      23.826 71.210
## 9
      20.130 73.317
## 10 16.224 75.123
##
## $y
##
               [,1]
    [1,] 33.449375
##
    [2,] 29.395664
##
##
    [3,] 25.358303
##
    [4,] 21.336555
##
    [5,] 17.329550
##
    [6,] 13.336286
##
         9.402808
    [7,]
##
    [8,]
         5.461677
##
    [9,]
          1.539398
##
   [10,] -2.378995
```

2. Or, we can continue with SPOT. Following this second option, we have built an updated Kriging model using nine additional function evaluations.

Finally, we can plot the updated model. buildRSM() was used to build a response surface. Data from the Kriging-based SPOT run with 100 function evaluations, one additional point, which was calculated using the steepest descent function descentSpotRSM(), and one additional SPOT run with nine additional design points, were used to generate this model. Altogether, 110 design points were used to generate this model.

# plotModel(res110K\$modelFit)

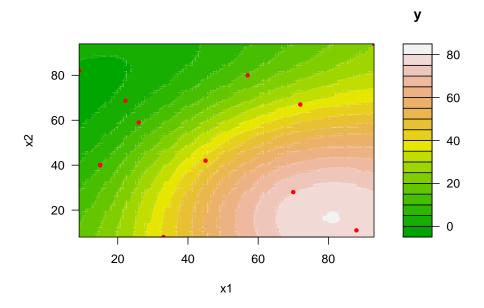

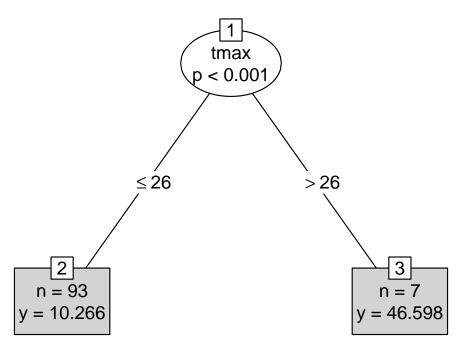

Figure 6: Tree based analysis with Kriging data. tmax and temp.

# 6 Statistical Analysis

This section describes basic approaches for the analysis of the results from the previous example:

- 1. tree-based analysis and
- 2. regression analysis.

We will continue using the data from Example resRf100.

# 6.1 Tree-based Analysis

SPOT's buildRandomForest() function is a wrapper function for the randomForest() function from the randomForest package. Since the randomForest package has no default plot function, we switch to the party package. This package provides the ctree() function, which can be applied as follows:

```
tmaxtempz.df <- data.frame(res100K$x[,1], res100K$x[,2], res100K$y)
names(tmaxtempz.df) <- c("tmax", "temp", "y")
tmaxtempz.tree <- party::ctree(y ~ ., data=tmaxtempz.df)
plot(tmaxtempz.tree, type="simple")</pre>
```

# 6.2 Regression Analysis

### 6.2.1 Building the Linear Model

Data from the SPOT run can be used for building linear models. First, we extract the data from the result file. Then we can use the standard lm() function for building the linear model.

```
xyz100K.df <- data.frame(res100K$x[,1], res100K$x[,2], res100K$y)
names(xyz100K.df) <- c("x", "y", "z")
lm100K <- lm(z ~ x*y, data=xyz100K.df)
summary(lm100K)</pre>
```

##

```
## Call:
## lm(formula = z \sim x * y, data = xyz100K.df)
##
## Residuals:
##
                1Q Median
                                3Q
       Min
                                       Max
## -12.266 -8.995 -5.397
                             4.465
                                   53.929
##
## Coefficients:
                Estimate Std. Error t value Pr(>|t|)
##
## (Intercept) 6.553522 12.137952
                                      0.540
                                              0.5905
## x
                1.111358
                           0.226976
                                      4.896 3.94e-06 ***
## y
               -0.203703
                           0.290709
                                     -0.701
                                              0.4852
## x:y
               -0.007516
                           0.004425
                                    -1.699
                                              0.0926
## --
## Signif. codes: 0 '*** 0.001 '** 0.01 '* 0.05 '.' 0.1 ' 1
## Residual standard error: 13.29 on 96 degrees of freedom
## Multiple R-squared: 0.4157, Adjusted R-squared: 0.3974
## F-statistic: 22.77 on 3 and 96 DF, p-value: 3.243e-11
```

Diagnostic plots can be generated as follows:

## plot(lm100K)

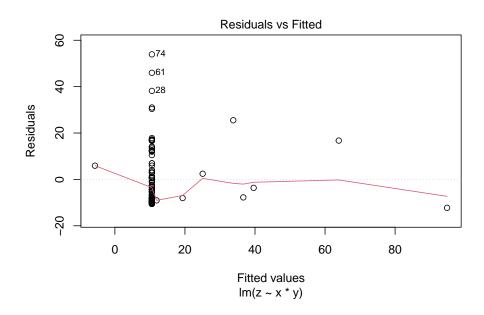

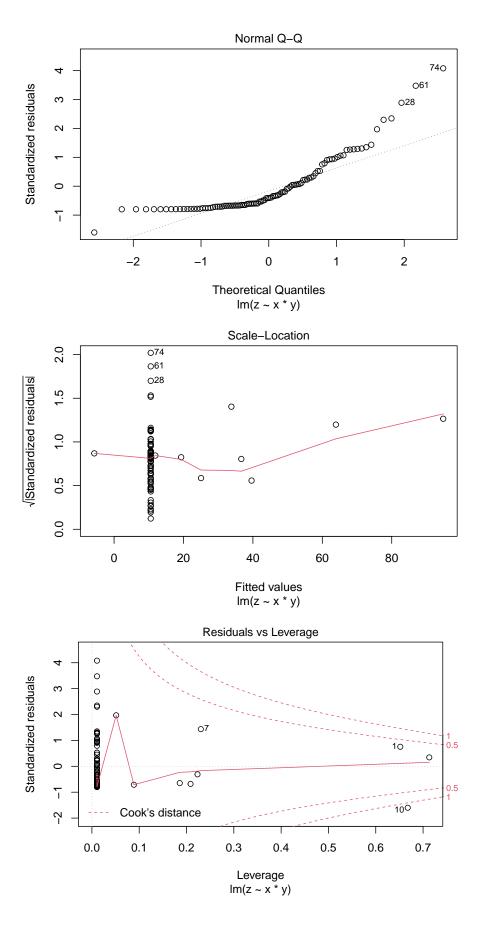

#### 6.2.2 Estimating Variable Effects Based on Linear Regression Models

termplot R's termplot() function can be used to plot regression terms against their predictors, optionally with standard errors and partial residuals added.

```
par(mfrow=c(1,2))
termplot(lm100K, partial = TRUE, smooth = panel.smooth, ask=FALSE)
```

## Warning in termplot(lm100K, partial = TRUE, smooth = panel.smooth, ask = FALSE):
## 'model' appears to involve interactions: see the help page

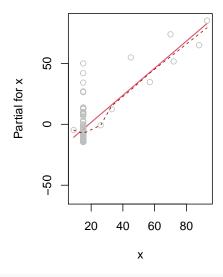

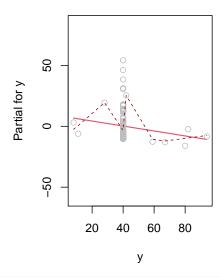

```
par(mfrom=c(1,1))
```

## Warning in par(mfrom = c(1, 1)): "mfrom" ist kein Grafikparameter

avPlots The car package provides the function avPlots(), which can be used for visualization as follows:

```
par(mfrow=c(1,3))
car::avPlots(lm100K,ask=F)
```

Added-Variable Plots

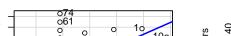

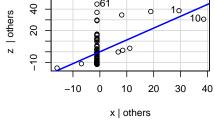

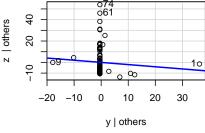

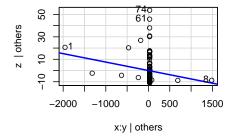

```
par(mfrow=c(1,1))
```

#### 6.3 Sensitivity Analysis

Sequential bifurcation implements an efficient procedure for screening the most important variables, especially if the number of variables is very high. Our example uses only two variables. It uses the res110K Kriging model from above, which models two variables. First, we compile a prediction function from the Kriging model res110K. This function is passed to the sequentialBifurcation function. Finally, a barplot is plotted to illustrate the results.

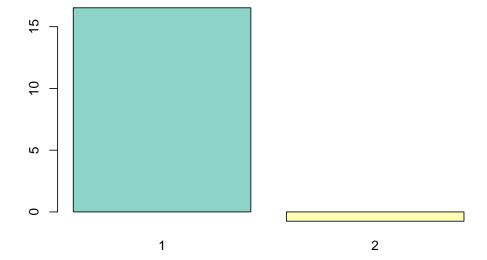

# 7 Deterministic Problems and Surrogate Model Based Optimization

Previous sections discussed the tuning of non-deterministic, i.e., noisy, algorithms, which is the usual case when tuning evolutionary algorithms. This section presents an application of SPOT in a simple setting: We will describe how SPOT can be used for optimizing deterministic problems directly, i.e., we apply SPOT in the context of surrogate model based optimization.

To present a very simple example, SPOT will be used for minimizing the sphere function. Level L2 from is omitted, and the tuning algorithm for level L3 is applied directly to the real-world system on level L1. So instead of tuning the stochastic SANN heuristic, which in turn optimizes the sphere function, SPOT tries to find the minimum of the deterministic sphere function directly. This example illustrates necessary modifications of the SPOT configuration in deterministic settings. Since no randomness occurs, repeats or other mechanism to cope with noise are not necessary anymore. The interval  $[-5;5] \times [-5;5]$  was chosen as the region of interest, i.e., we are considering a two-dimensional optimization problem.

```
res <- spot(x=NULL,funSphere,c(-5,-5),c(5,5), control=list(optimizer=optimLBFGSB))
```

We can extract the best solution with the following command.

#### res\$xbest

```
## [,1] [,2]
## [1,] -0.009598569 -0.01446771
```

#### res\$ybest

```
## [,1]
## [1,] 0.0003014473
```

# 8 Model Ensembles: Stacking

SPOT provides several models that can be used as surrogates. Sometimes it is not obvious, which surrogate should be chosen. Ensemble-based models provide a well-established solution to this model selection problem [5]. Therefore, SPOT provides a stacking approach, that combines several models in a sophisticated manner. The stacking procedure is described in detail in [10].

We will use the data from Example plotTrained to illustrate the stacking approach.

```
fit.stack <- buildEnsembleStack(x.test, y.test)</pre>
```

#### plotModel(fit.stack)

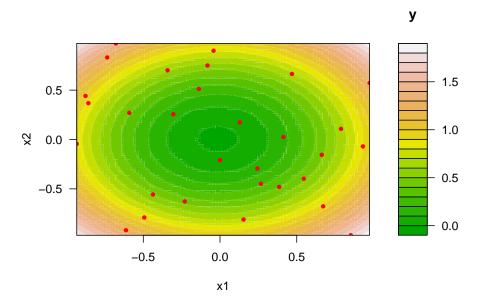

We can compare predicted and true values as follows:

```
xNew <- cbind(1,1,1)
predict(fit.stack, xNew)</pre>
```

```
## $y
## 1
## 2.857598
```

# funSphere(xNew)

```
## [,1]
## [1,] 3
```

## 9 Hybrid Approaches

SPOT provides methods for hybrid optimization strategies. A surrogate model can be used to perform a balanced explorative-exploitative search during the first phase of the optimization. During the second phase of the optimization, a local (direct, exploitative, aggressive) search is performed to refine the results.

#### 9.1 Sphere Function

```
set.seed(1)
n <- 2
low = -10
up = 10
a = runif(n, low, 0)
b = runif(n, 0, up)
x0 = a + runif(n)*(b-a)
#plot(a, type = "l", ylim=c(up,low))
#lines(b)
#lines(x0)
x0 = matrix( x0, nrow = 1)
reps <- 2
end <- 20*n
ninit <- 2*n</pre>
```

The first run uses all function evaluations for the surrogate model optimization:

The next run splits the number of available objective function evaluations equally between

- surrogate model based and
- direct optimization:

## [1] "optimNLOPTR starting point:"

```
## num [1:2] -0.00716 -0.01011
## [1] "optimNLOPTR finished:"
## List of 6
##
   $ x
           : num [1:47, 1:2] -0.00716 -0.00716 -0.80819 3.54963 -5.16601 ...
   $у
           : num [1:47, 1] 1.53e-04 1.53e-04 2.62 1.46e+01 2.87e+01 ...
##
     ..- attr(*, "dimnames")=List of 2
##
     .. ..$ : NULL
##
     .. ..$ : NULL
##
## $ xbest: num [1, 1:2] -0.00119 0.07418
## $ ybest: num 0.0055
## $ count: int 45
## $ msg : chr "NLOPT_MAXEVAL_REACHED: Optimization stopped because maxeval (above) was reached."
## [1] "optimNLOPTR starting point:"
  num [1:2] 0.00479 0.01097
## [1] "optimNLOPTR finished:"
## List of 6
          : num [1:47, 1:2] 0.00479 0.00479 -0.80819 3.54963 -5.16601 ...
##
           : num [1:47, 1] 1.43e-04 1.43e-04 2.62 1.46e+01 2.87e+01 ...
##
     ..- attr(*, "dimnames")=List of 2
##
##
     .. ..$ : NULL
     .. ..$ : NULL
##
   $ xbest: num [1, 1:2] -0.00119 0.07418
##
## $ ybest: num 0.0055
  $ count: int 45
   $ msg : chr "NLOPT_MAXEVAL_REACHED: Optimization stopped because maxeval (above) was reached."
matplot(t(progSpotHyb),
        type="1",
        col="red",
        lty=1, xlab="n: function evaluations",
        ylab="function value (log scale)",
        log="y",
       ylim = c( min(c(progSpot, progSpotHyb)), max(c(progSpot, progSpotHyb))))
abline(v=ninit, lty=2)
matlines(t(progSpot), type="l", col="black", lty=2)
legend("topright", c("SpotHyb", "Spot"), col=c("red", "black"), lty=c(1,2), bty="n")
```

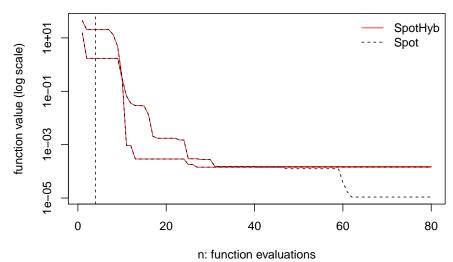

We can also access the x and y values from the complete run (surrogate and direct):

```
yy <- solHyb$y
yx <- funSphere(solHyb$x)</pre>
```

```
yval = cbind(yy,yx)
head(yval)
```

```
## [,1] [,2]

## [1,] 44.62660 44.62660

## [2,] 20.36456 20.36456

## [3,] 24.18770 24.18770

## [4,] 40.41844 40.41844

## [5,] 68.04472 68.04472

## [6,] 20.37929 20.37929
```

## 10 Summary

This report describes experimental methods for tuning algorithms. Using a simple simulated annealing algorithm, it was demonstrated how optimization algorithms can be tuned using the SPOT. Several tools from the SPOT for automated and interactive tuning were illustrated and the underling concepts of the SPOT approach were explained. Central in the SPOT approach are techniques such as exploratory fitness landscape analysis and response surface methodology. Furthermore, we demonstrated how SPOT can be used as optimizer and how a sophisticated ensemble approach is able to combine several meta models via stacking.

# 11 Appendix

#### 11.1 Sequential Parameter Optimization Examples: How to Call SPOT

This section exemplifies how spot can be called.

# 11.1.1 Most simple example: Kriging + LHS + predicted mean optimization (not expected improvement)

```
res <- spot(,funSphere,c(-2,-3),c(1,2),control=list(funEvals=15))
res$xbest

## [,1] [,2]
## [1,] -0.1086201 0.1184503
```

#### 11.1.2 With expected improvement

```
## [,1] [,2]
## [1,] -0.1086201 0.1184503
```

#### 11.1.3 With additional start point:

```
res <- spot(matrix(c(0.05,0.1),1,2),funSphere,c(-2,-3),c(1,2)) res$xbest
```

```
## [,1] [,2]
## [1,] -0.06104759 -0.05040567
```

#### 11.1.4 Larger budget:

#### 11.1.5 Use local optimization instead of LHS

```
res <- spot(,funSphere,c(-2,-3),c(1,2),
    control=list(optimizer=optimLBFGSB))
res$xbest</pre>
```

```
## [,1] [,2]
## [1,] -0.01573485 -0.00886033
```

## [1,] 0.02088315 -0.03783177

#### 11.1.6 Random Forest instead of Kriging

```
## [,1] [,2]
## [1,] 0.1531584 0.3294388
```

## 11.1.7 LM instead of Kriging

```
## [,1] [,2]
## [1,] 0.1531584 0.3294388
```

## 11.1.8 LM and local optimizer (which for this simple example is perfect)

```
res <- spot(,funSphere,c(-2,-3),c(1,2),
    control=list(model=buildLM, optimizer=optimLBFGSB))
res$xbest</pre>
```

```
## [,1] [,2]
## [1,] -0.02651579 -0.1091904
```

#### 11.1.9 Lasso and local optimizer NLOPTR

```
res <- spot(,funSphere,c(-2,-3),c(1,2),
    control=list(model=buildLasso, optimizer = optimNLOPTR))</pre>
```

```
## Warning: Option grouped=FALSE enforced in cv.glmnet, since < 3 observations per
## fold
## Warning: Option grouped=FALSE enforced in cv.glmnet, since < 3 observations per
## fold</pre>
```

```
## Warning: Option grouped=FALSE enforced in cv.glmnet, since < 3 observations per
## fold
## Warning: Option grouped=FALSE enforced in cv.glmnet, since < 3 observations per
## Warning: Option grouped=FALSE enforced in cv.glmnet, since < 3 observations per
## fold
## Warning: Option grouped=FALSE enforced in cv.glmnet, since < 3 observations per
## Warning: Option grouped=FALSE enforced in cv.glmnet, since < 3 observations per
## fold
## Warning: Option grouped=FALSE enforced in cv.glmnet, since < 3 observations per
## fold
## Warning: Option grouped=FALSE enforced in cv.glmnet, since < 3 observations per
## Warning: Option grouped=FALSE enforced in cv.glmnet, since < 3 observations per
## fold
res$xbest
##
             [,1]
                       [,2]
```

#### 11.1.10 Kriging and local optimizer LBFGSB

```
res <- spot(,funSphere,c(-2,-3),c(1,2),
    control=list(model=buildKriging, optimizer = optimLBFGSB))
res$xbest</pre>
```

```
## [,1] [,2]
## [1,] -0.01573485 -0.00886033
```

## [1,] 0.1531584 0.3294388

#### 11.1.11 Kriging and local optimizer NLOPTR

```
## [,1] [,2]
## [1,] -0.01440329 0.0006858711
```

# 11.1.12 Or a different Kriging model:

```
res <- spot(,funSphere,c(-2,-3),c(1,2),
    control=list(model=buildKrigingDACE, optimizer=optimLBFGSB))
res$xbest</pre>
```

```
## [,1] [,2]
## [1,] -0.03586733 -0.004407048
```

#### 11.1.13 With noise: (this takes some time)

```
## [1,] 0.0409259
funSphere(res3$xbest)
```

...

```
## [,1]
## [1,] 0.06636886
```

#### 11.1.14 Random number seed handling

The following is for demonstration only, to be used for random number seed handling in case of external noisy target functions.

#### 11.1.15 Handling factor variables

Note: factors should be coded as integer values, i.e., 1,2,...,n First, we create a test function:

```
braninFunctionFactor <- function (x) {
    y <- (x[2] - 5.1/(4 * pi^2) * (x[1] ^2) + 5/pi * x[1] - 6)^2 +
        10 * (1 - 1/(8 * pi)) * cos(x[1]) + 10
    if(x[3]==1)
        y <- y +1
    else if(x[3]==2)
        y <- y -1
    return(y)
}</pre>
```

Vectorize the test function.

```
objFun <- function(x){apply(x,1,braninFunctionFactor)}
```

Run spot.

```
## [,1] [,2] [,3]
## [1,] 2.619386 2.725642 2
```

```
res$ybest
```

```
## [,1]
## [1,] 0.6777176
```

#### 11.1.16 High dimensional problem (runs very long)

First, we consider the default spot setting with buildKriging().

```
set.seed(2)
res0 <- spot(x=NULL, funSphere, runif(30), 1+ runif(30), control=list(funEvals=30))
res0$ybest</pre>
```

```
## [,1]
## [1,] 27.12115
```

Then, we use the buildGaussianProcess() model.

```
res1 <- spot(x=NULL, funSphere, runif(30), 1+ runif(30),control=list(funEvals=30,
model = buildGaussianProcess))
res1$ybest</pre>
```

```
## [,1]
## [1,] 23.95562
```

```
resb <- microbenchmark::microbenchmark(
   spot(x=NULL, funSphere, runif(30), 1+ runif(30), control=list(funEvals=30)),
   spot(x=NULL, funSphere, runif(30), 1+ runif(30), control=list(funEvals=30, model = buildGaussianProces
   times = 5L)
print(resb)</pre>
```

```
## Unit: seconds
##
##
                                      spot(x = NULL, funSphere, runif(30), 1 + runif(30), control = li
##
   spot(x = NULL, funSphere, runif(30), 1 + runif(30), control = list(funEvals = 30,
                   lq
        min
##
                           mean
                                   median
                                                           max neval cld
                                                  uq
##
   65.92593 67.633514 69.581661 70.302811 71.834703 72.211345
                                                                   5
    2.03337 2.056508 2.072568 2.077195 2.090665 2.105101
                                                                   5
##
```

```
boxplot(resb)
```

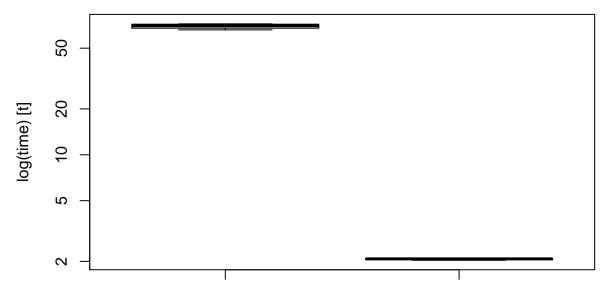

NULL, funSphere, runif(30), 1 + runif(30), control = list(funEvals = 30))

## Expression

## References

- [1] Thomas Bartz-Beielstein. Experimental Research in Evolutionary Computation—The New Experimentalism. Natural Computing Series. Springer, Berlin, Heidelberg, New York, 2006.
- [2] R Core Team. R: A Language and Environment for Statistical Computing. R Foundation for Statistical Computing, Vienna, Austria, 2021.
- [3] S Kirkpatrick, C D Gelatt, and M P Vecchi. Optimization by simulated annealing. science, 220(4598):671–680, 1983.
- [4] A E Eiben and J E Smith. *Introduction to Evolutionary Computing*. Springer, Berlin, Heidelberg, New York, 2003.
- [5] Thomas Bartz-Beielstein and Martin Zaefferer. Model-based methods for continuous and discrete global optimization. *Applied Soft Computing*, 55:154 167, 2017.
- [6] L Breiman. Random Forests. Machine Learning, 45(1):5–32, 2001.
- [7] Alexander Forrester, András Sóbester, and Andy Keane. Engineering Design via Surrogate Modelling. Wiley, 2008.
- [8] G E P Box and N R Draper. Empirical Model Building and Response Surfaces. Wiley, New York NY, 1987.
- [9] Russell V Lenth. Response-Surface Methods in R Using rsm (Updated to version 2.00). Technical report, 2012.
- [10] Thomas Bartz-Beielstein. Stacked Generalization of Surrogate Models A Practical Approach. Technical Report 5/2016, TH Köln, Köln, 2016. https://cos.bibl.th-koeln.de/frontdoor/index/index/docId/375.